## *BAB IV*

## *HASIL DAN PEMBAHASAN*

### *4.1. Implementasi*

Implementasi merupakan hasil dari rancangan yang telah dibuat sebelumnya. Rancangan yang ada dituangkan ke dalam **script** sehingga aplikasi dapat dioperasikan secara riil.

Di bawah ini adalah gambaran Sistem Pembuatan Jadwal Pelajaran Menggunakan Algoritma Genetika.

### Kebutuhan Hardware

Bagian ini adalah analisis kebutuhan hardware untuk membuat aplikasi. Spesifikasi komputer yang digunakan dibagi menjadi dua, minimal dan rekomendasi.

- a. Kebutuhan Minimal Sistem
	- Processor Intel atau yang kompatibel 226 MHz
	- Memori 256 MB
	- Harddisk 10 GB
	- VGA 8 MB
	- Sistem Operasi Microsoft Windows 98  $\mathbf{r}$
- b. Kebutuhan Rekomendasi Sistem.
	- Processor Intel atau yang kompatibel 1.8 GH
	- Memori 1 GB  $\mathbf{r}$
	- Harddisk 80 GB
	- VGA 64 MB
	- Sistem Operasi Microsoft Windows XP

### Kebutuhan Software

Software yang digunakan untuk membuat aplikasi ini adalah :

a. XAMPP

XAMPP adalah satu paket web server apache dan **database** mysql,

berfungsi untuk mengolah **script** PHP dan MySql.

. . . . . *.* 

b. Notepad<sup>++</sup>

Notepad++ merupakan software yang berfungsi untuk membuat **script** yang dibutuhkan.

c. Adobe Photoshop CS2

Berfungsi untuk mengolah gambar yang dipakai di dalam aplikasi.

- 4.1.1. Halaman Pembuatan Jadwal
- a. Default

Halaman ini adalah tampilan **default** pada menu Pembuatan Jadwal. Sebagai langkah awal, **user** akan dipandu setahap demi setahap untuk melakukan penjadwalan.

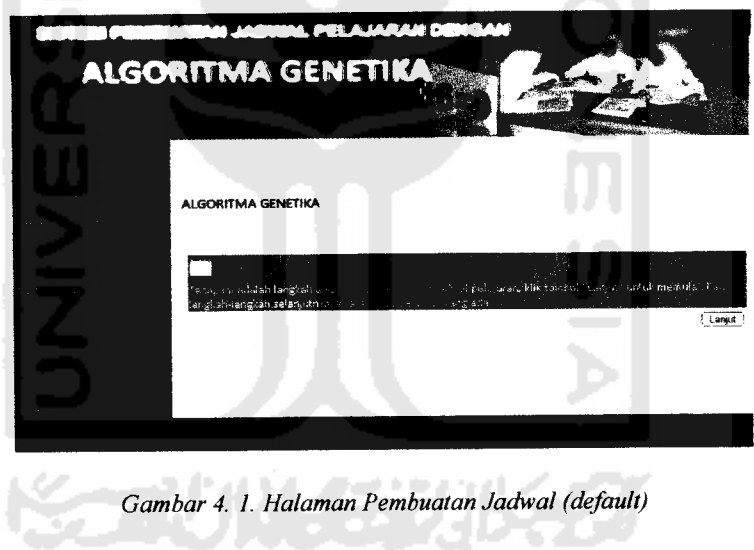

Pada langkah paling awal ini, **user** dipandu untuk menekan tombol "Lanjut" yang terietak pada sebelah kanan bawah. Setelah tombol "Lanjut" diklik, sistem akan menampilkan tahap berikutnya.

## b. Step 1

Menu pada halaman ini adalah tampilan nama sekolah dan menu untuk memasukkan datatahun ajaran. Seperti yang terlihat pada gambar, **user** diberi opsi

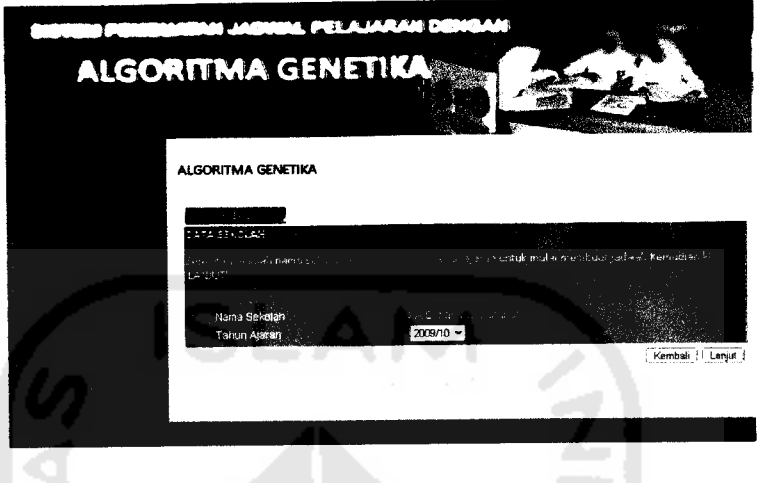

untuk memilih tahun ajaran yang sesuai dengan fakta.

**Gambar 4. 2. Halaman Pembuatan Jadwal step 1**

Data akan dimasukkan begitu **user** menekan tombol "Lanjut" sekaligus link ke step 2. Mulai tahap ini, **user** diberi tombol untuk kembali ke tahap sebelumnya.

## c. Step 2

Step 2 merupakan tampilan yang memberikan informasi kelas yang ada. Jika **user** sudah yakin dengan data yang ada, maka tinggal menekan tombol "Lanjut" dan langsung masuk ke tahap 3.

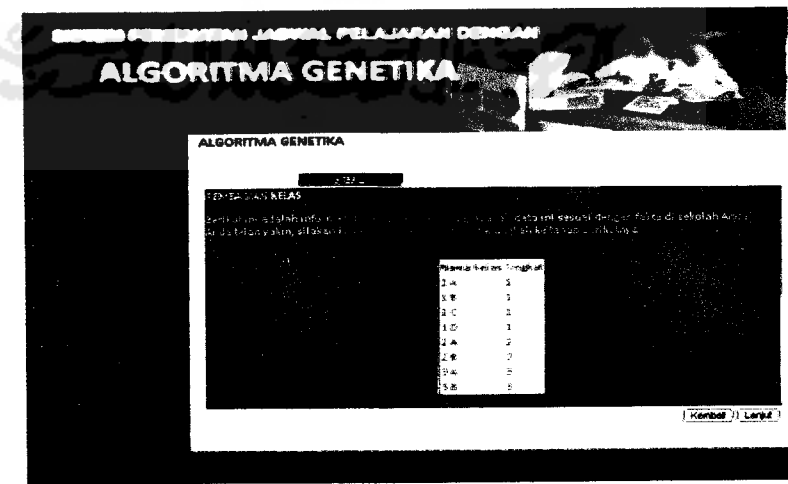

**Gambar 4. 3. Halaman Pembuatan Jadwal step 2**

# d. Step 3

Langkah ketiga adalah memasukkan data untuk menentukan maksimal jam pelajaran yang diperbolehkan terietak secara berturutan pada hari yang sama dan kelas yang sama.

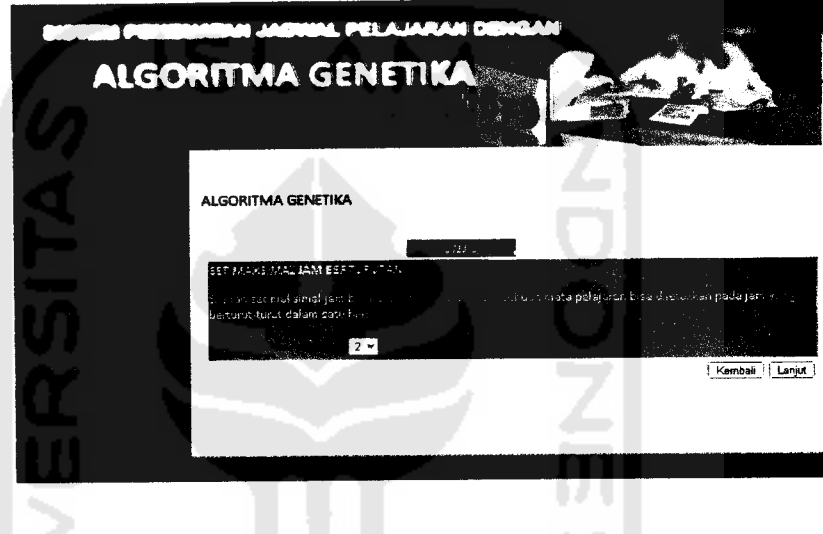

**Gambar 4. 4. Halaman Pembuatan Jadwal step 3**

Seperti yang terlihat pada gambar di atas, **user** dipandu untuk menekan tombol "Lanjut" untuk memasukkan datasekaligus melangkah ke step 4.

# e. Step 4

Halaman ini merupakan menu untuk memasukkan parameter probabilitas crossover dan probabilitas mutasi.

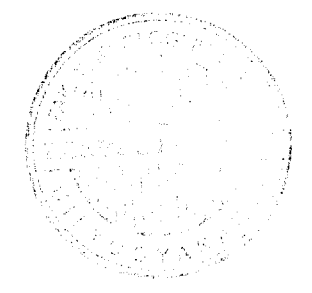

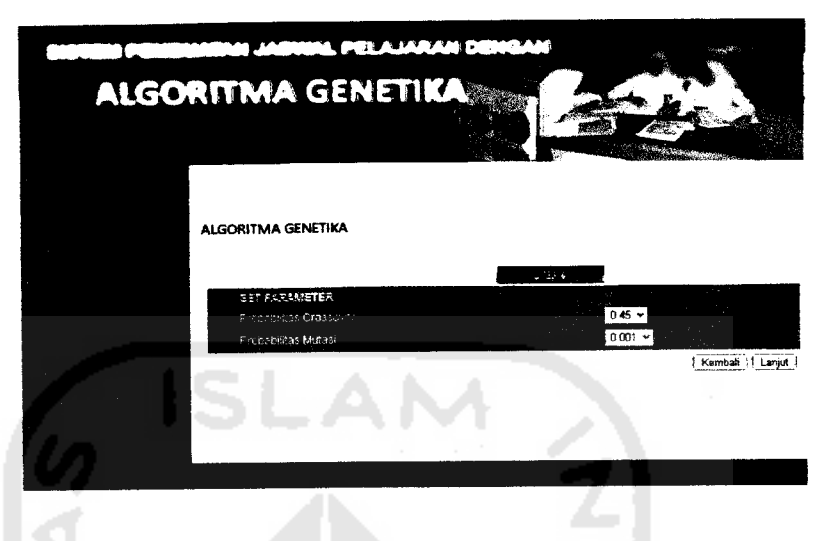

**Gambar 4. 5. Halaman Pembuatan Jadwal step 4**

Seperti yang terlihat pada gambar, **user** akan diminta untuk memasukkan data parameter probabilitas crossover dan probabilitas mutasi.

# f. Step 5

Step 5 adalah menu untuk memilih level generet "Rendah", "Sedang" atau "Tinggi". Pemilihan level ini berkaitan dengan jumlah populasi yang hendak diproses. Tampilan ini dibuat menjadi **user friendly** karena pengguna tidak memahami sistem kerja algoritma genetika.

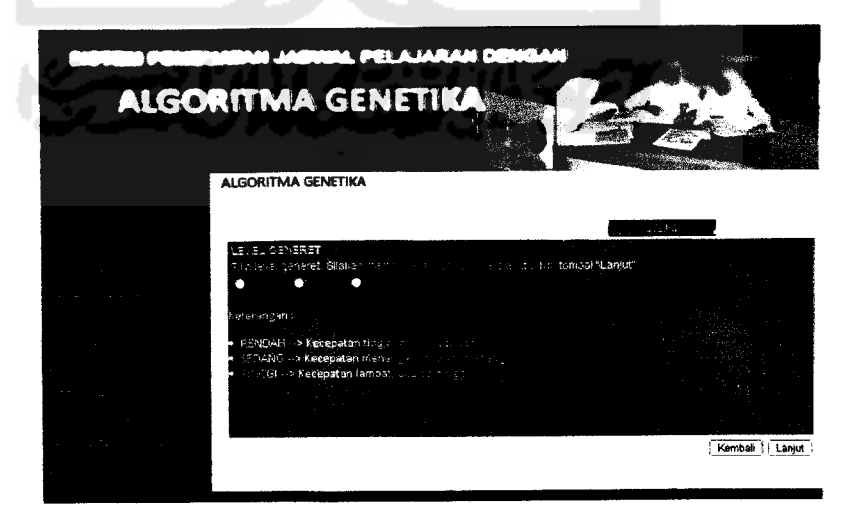

**Gambar 4. 6. Halaman Pembuatan Jadwal step 5**

# g. Step 6

Pada tahap ini **user** tinggal menekan tombol "Proses Penjadwalan" untuk memulai penjadwalan. Ketika tombol ini diklik, sistem akan mulai bekerja dan meminta **user** untuk menunggu prosesyangakan dijalankan.

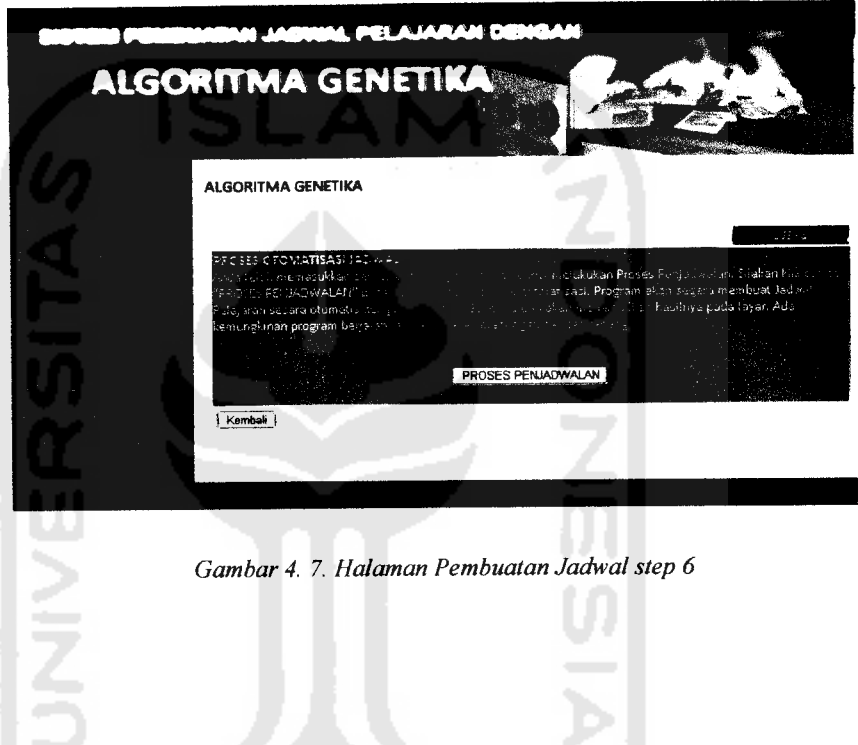

## 4.1.2. Halaman Hasil Akhir

Setelah proses selesai dijalankan, maka hasil akhimya akan ditampilkan dalam bentuk tabel jadwal pelajaran

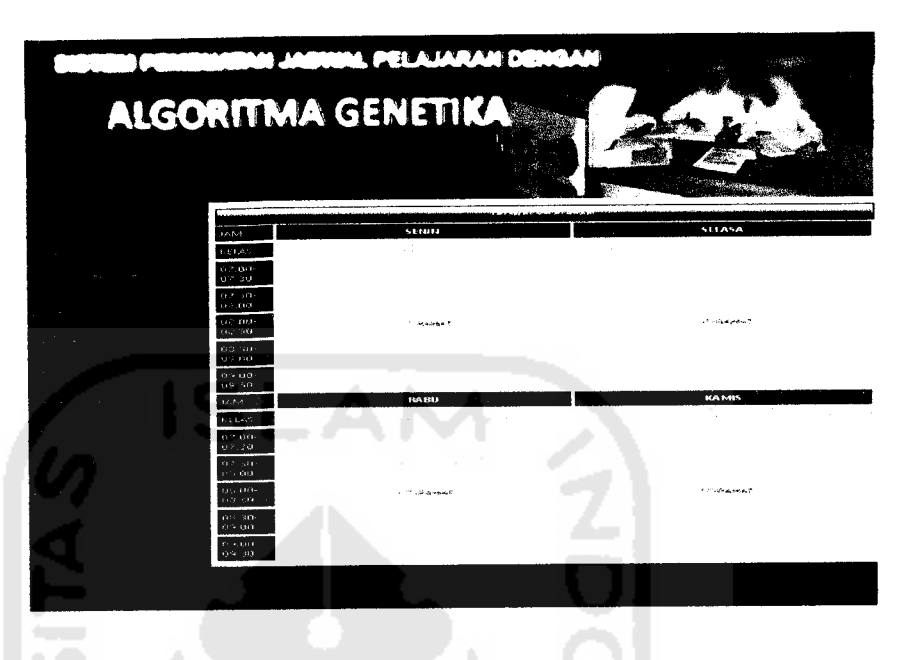

Gambar 4. 8. Hasil akhir dari proses penjadwalan

## *4.2. Analisis Kinerja Perangkat Lunak*

Analisis aplikasi yang telah selesai dibuat. Caranya adalah dengan menguji setiap proses yang ada. Dengan demikian dapat diketahui apakah fungsi-fungsi yang ada dapat berjalan dengan semestinya atautidak.

### 4.2.1. Pengujian Proses

Percobaan dilakukan dalam 2 model. Model pertama adalah dengan mengubah jumlah generasi. Sedangkan model kedua adalah mengubah nilai populasi. Untuk nilai parameter yang dipakai adalah Probabilitas Crossover bernilai 0,6 dan Probabililtas Mutasi 0,001. Pemilihan nilai ini berdasarkan rekomendasi dari de Jong untuk permasalahan yang luas. Sedangkan jumlah populasi dan generasi akan diubah-ubah untuk mencari kombinasi yang ideal.

Dari beberapa percobaan didapatkan hasil seperti berikut:

a. Percobaan model pertama

Percobaan yang dilakukan adalah dengan mengubah jumlah generasi

secara bertahap dan jumlah populasi dibiarkan tetap.

| <b>GENERASI</b> | <b>POPULASI</b> | <b>FITNES</b> | <b>MULAI</b> | <b>SELESAI</b> |
|-----------------|-----------------|---------------|--------------|----------------|
| 10              | 10              | 0.5416        | 1:46:04      | 1:46:12        |
| 20              | 10              | 0.5416        | 1:46:51      | 1:46:57        |
| 30              | 10              | 0.56          | 1:47:45      | 1:48:02        |
| 40              | 10              | 0.583         | 1:50:44      | 1:51:05        |
| 50              | 10              | 0.5416        | 1:52:08      | 1:52:43        |
| 60              | 10              | 0.5416        | 1:53:54      | 1:54:29        |
| 70              | 10              | 0.556         | 1:13:45      | 01:15:51       |
| 80              | 10              | 0.556         | 01:17:39     | 1:20:03        |
| 90              | 10              | 0.556         | 1:24:18      | 1:27:06        |
|                 |                 |               |              |                |

**Tabel 4. 1. Tabel Percobaan dengan mengubahjumkih generasi**

## b. Percobaan model kedua

Percobaan yang dilakukan adalah dengan mengubah jumlah populasi secara bertahap dan jumlah generasi dibiarkan tetap.

| <b>GENERASI</b> | <b>POPULASI</b> | <b>FITNES</b> | <b>MULAI</b> | <b>SELESAI</b> |
|-----------------|-----------------|---------------|--------------|----------------|
| 10              |                 | 0.5208        | 1:17:21      | 1:17:22        |
| 10              | $\overline{2}$  | 0.583         | 1:18:30      | 1:18:32        |
| 10              | 3               | 0.5416        | 1:19:44      | 1:19:47        |
| 10              | 4               | 0.5278        | 1:20:26      | 1:20:29        |
| 10              | 5               | 0.534         | 1:21:14      | 1:21:18        |
| 10              | 6               | 0.556         | 1:23:05      | 1:23:10        |
| 10              | 20              | 0.534         | 1:25:13      | 1:25:27        |
| 10              | 30              | 0.556         | 1:37:05      | 1:37:25        |
| 10              | 40              | 0.556         | 1:38:23      | 1:38:50        |
| 10              | 50              | 0.556         | 1:42:53      | 1:43:25        |

**Tabel4. 2. Tabel Percobaan dengan mengubahjumlah populasi**

Setelah proses selesai dilakukan, sistem akan menampilkan hasil dalam bentuk tabel.

### 4.2.2. Output Aplikasi

Setelah input data dan proses selesai dilakukan, sistem akan menghasilkan output berupa file pdf sehingga dapat disimpan sebagai file eksternal dan dicetak untuk berbagai keperluan.

## *4.3. Analisis Kelebihan dan Kelemahan Sistem*

Dalam setiap pembuatan aplikasi, sudah sewajamya terdapat kelebihan dan kekurangan. Kelebihan dan kekurangan sistem adalah :

- a. Kelebihan Sistem
	- Aplikasi ini dapat membantu sekolah untuk membuat sebuah jadwal pelajaran yang melibatkan banyak faktor di dalam pembuatannya.
	- Sekiranya ada perubahan, pembuat jadwal dapat dengan mudah mengubah waktu yang dikehendaki oleh pengajar.
- b. Kekurangan Sistem
	- Waktu yang dibutuhkan untuk mencapai titik optimal bisa sangat lama.
	- Pengguna hanya tahu cara menjalankan aplikasi tanpa mengetahui kinerja sistem sehingga tidak ditampilkan menu untuk mengubah nilai parameter semacam banyaknya populasi dst. Dengan demikian bisa saja pengguna selalu terpaku dengan pemilihan "Level Tinggi" yang memakan banyak waktu dan memori.
	- Software tidak menangani pengaturan jam pelajaran. Waktu pelajaran hanya ditampilkan dengan "Jam ke-1", "Jam ke-2" dst. Hal ini tentu mengurangi fleksibilitas sistem.
	- Aplikasi ini dititikberatkan pada proses pembuatan jadwal, bukan sebuah sistem informasi sekolah yang lengkap. Banyak fitur yang dibuat seadanya. Dari sudut pandang pengelola sekolah, tentu akan lebih baik jika aplikasi seperti ini adalah bagian dari sistem informasi sekolah.